# **AI-1616L Board Support Package Installation on RedHawk**

Release Notes Revision B

September 9,2022

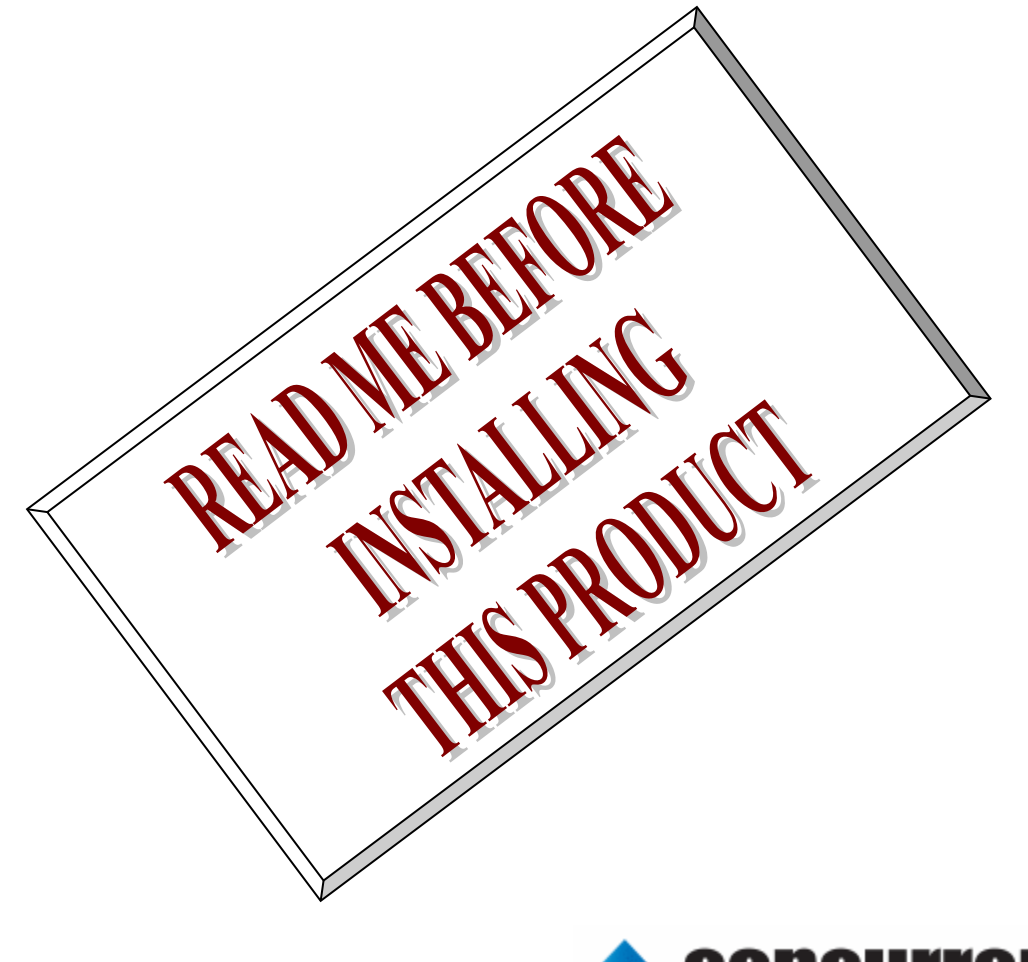

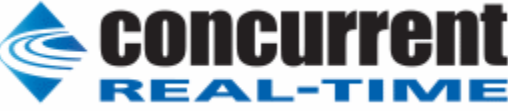

# **1.** はじめに

本書は、Concurrent Real Time Inc(CCRT)の RedHawk 上で動作する、コンテック社製 AI-1616L PCI Express ボードサポートパッケージ 用リリースノートです。

# **2.** インストールのための条件

AI-1616L BSP をインストールするためには、以下の製品がインストールされている事が必要です。

- AI-1616L ボード
- RedHawk 6.x 以上
- Extmem version 8.3 以上

AI-1616Lは、パソコンにアナログ信号の出力機能を拡張するLow Profile対応のPCI Expressバス対応ボ ードです。

# **3.** インストール方法

 *AI-1616L BSP* は、IRQ 共有するように設計されています。 もしこのデバイスの IRQ が、別のデバイスによっ て共有されている場合に、このドライバの性能は損なわれる場合があります。 そのため、可能な限り、このボード はその IRQ が他の装置と共有されていない PCI スロットの中に実装する事が奨励されます。 "lspci -v"コマンド をシステムで種々の装置の IRQ を確認するために使用することができます。

 *AI-1616L BSP* は、 CDROM/DVD 上の RPM/DEB フォーマットで供給され、別途 extmem デバイスドライバ がインストールされていることが必要です。

以下に、インストールの手順を示します。: x86\_64 アーキテクチャの場合 === root ユーザで実行してください=== # mount /dev/cdrom /mnt あるいは mount /dev/dvd /mnt # cd /mnt もし、extmem を同時にインストールする場合には、以下のコマンドを入力してください # rpm -ivh bin-extmem-**X.Y**\_RH*x.y*-*z*.x86\_64.rpm **AI1616L BSP** 実行パッケージのインストール # rpm -ivh bin-ai1616l-**X.Y**\_RH*x.y*-z.x86\_64.rpm もし必要であれば、続けて開発パッケージのインストールを行ってください

# rpm -ivh dev- ai1616l-**X.Y**\_RH*x.y*-z.x86\_64.rpm # umount /mnt

### amd64 アーキテクチャの場合

 === root ユーザで実行してください=== # mount /dev/cdrom /mnt あるいは mount /dev/dvd /mnt # cd /mnt もし、extmem を同時にインストールする場合には、以下のコマンドを入力してください # apt install ./bin-extmem-rhx.y\_X.Y\_amd64.deb

### **AI1616L BSP** 実行パッケージのインストール

# apt install ./bin-ai1616l-rhx.y\_X.Y\_amd64.deb

もし必要であれば、続けて開発パッケージのインストールを行ってください # apt install ./dev-ai1616l-rhx.y\_X.Y\_amd64.deb # umount /mnt

arm64 アーキテクチャの場合

 === root ユーザで実行してください=== # mount /dev/cdrom /mnt あるいは mount /dev/dvd /mnt # cd /mnt

もし、extmem を同時にインストールする場合には、以下のコマンドを入力してください # apt install ./bin-extmem-rhx.y\_X.Y\_arm64.deb

### **AI1616L BSP** 実行パッケージのインストール

# apt install ./bin-ai1616l-rhx.y X.Y\_arm64.deb

もし必要であれば、続けて開発パッケージのインストールを行ってください # apt install ./dev-ai1616l-rhx.y X.Y arm64.deb # umount /mnt

(*x.y* は RedHawk のバージョン番号であり、 6.x,7.x または 8.x で、**X.Y** は、BSP のバージョン、**z** は、 BSP のリリース番号を示し、予告なく変更することがあります。)

*AI-1616L BSP* パッケージは */usr/local/CNC/drivers/extmem/interface/ai1616l* ディレクトリにインストール され、必要な場所に展開されます。

### **4.** アンインストール方法

*AI-1616L BSP* パッケージは、以下のコマンドでアンインストールします。この作業により */usr/local/CNC/drivers/extmem/interface/ai1616l* ディレクトリは削除されます。

x86\_64 アーキテクチャの場合

=== root ユーザで実行してください=== 開発パッケージをインストールしていた場合には、 # rpm -e dev- ai1616l-**X.Y**\_RH*x.y*-z.x86\_64 *(*開発パッケージの削除*)* # rpm -e bin-ai1616l-**X.Y**\_RH*x.y*-z.x86\_64 *(*実行パッケージの削除*)* 実行パッケージのみをインストールしていた場合には、 # rpm -e bin-ai1616l-**X.Y**\_RH*x.y*-z.x86\_64 *(*実行パッケージの削除*)*

amd64 アーキテクチャの場合

=== root ユーザで実行してください=== 開発パッケージをインストールしていた場合には、 # apt purge dev-ai1616l-rhx.y *(*開発パッケージの削除*)* # apt purge bin-ai1616l-rhx.y *(*実行パッケージの削除*)* 実行パッケージのみをインストールしていた場合には、 # apt purge bin-ai1616l-rhx.y *(*実行パッケージの削除*)*

arm64 アーキテクチャの場合

=== root ユーザで実行してください=== 開発パッケージをインストールしていた場合には、 # apt purge dev-ai1616l-rhx.y *(*開発パッケージの削除*)* # apt purge bin-ai1616l-rhx.y *(*実行パッケージの削除*)* 実行パッケージのみをインストールしていた場合には、 # apt purge bin-ai1616l-rhx.y *(*実行パッケージの削除*)*

# **5.** ライブラリマニュアル

### ライブラリマニュアルは、オンラインで提供されます。

# man ai1616l<br>ai1616l(3)

ai1616l(3)

#### NAME

ai1616l - external memory device access library

#### SYNOPSIS

[ ボードの詳細は、各マニュアルを見てください ]

#### DESCRIPTION

 ai1616l は、external memory ドライバを利用した AI1616L ボードアクセスライ ブラリです。

 #include <sys/ai1616l.h> gcc [options ...] file -lai1616l -lextmem ...

#### AI1616L

 \*\*\*\*\*\*\*\*\*\*\*\*\*\*\*\*\*\*\*\*\*\*\*\*\*\*\*\*\*\*\*\*\*\*\*\*\*\*\*\*\*\*\*\*\*\*\*\*\*\*\*\*\*\*\*\*\*\*\*\*\*\*\*\*\*\*\*\*\*\*\*\*\*\*\*\*\*\*\*\*\*\*\*\*\* \*\*\*\*\*\*\*\*\*\*\*\*\*\*\*\*\*\*\*\*\*\*\*\*\*\*\*\*\*\*\*\*\*\*\*\*\*\*\*\*\*\*\*\*\*\*\*\*\*\*\*\*\*\*\*\*\*\*\*\*\*\*\*\*\*\*\*\*\*\*\*\*\*\*\*\*\*\*\*\*\*\*\*\*\*

 マルチファンクションボード AI1616L をアクセスする関数群 API のパラメータ変数がポインタでない場合は、unsigned long int に定義さ れ ていても、有効な値は 32 ビットである。

#### デバイスの非初期化処理

 int ai1616l\_reset(int fd,int port); port は、以下のビットオアまたは、全てを示す AI1616L\_ALL\_PORT である AI1616L\_AI\_PORT AI1616L\_DI\_PORT AI1616L\_DO\_PORT AI1616L\_COUNTER\_PORT AI1616L\_MEMORY\_PORT AI1616L\_ECU\_PORT

 int ai1616l\_uninit(int fd); 注意:ai1616l\_uninit()関数は ai1616l\_reset() を呼び出す。 デバイスの初期化処理と、割り込みサービスの登録 int ai1616l\_init(int fd,int option); 割り込みサービスの登録を行い、ボードを初期化する。 割り込み時のレジスタの値は、ai1616l\_intr\_service()API で得られ、割り込み フラグクリアは、extmem デバイスドライバによって終了している。 注意:DO は割り込まない。

#### option 1を指定すると以下の情報が表示される

 BAR0 I/O Region addr 0x0000ccc0 offset 0x00000000 64 bytes 注意:ai1616l\_init()関数は ai1616l\_reset()を呼び出す。

#### 汎用関数 オフセット値を指定してレジスタの値を読み出す int ai1616l\_get\_ioport\_long(int fd,int offset,unsigned long int \*value); int ai1616l get ioport short(int fd,int offset,unsigned long int \*value); ai1616l\_get\_ioport\_long()は、32bit、ai1616l\_get\_ioport\_short()が 16bit で ある。

#### 汎用関数 オフセット値を指定してレジスタに値を書き出す

int ai1616l set ioport long(int fd,int offset,unsigned long int \*value); int ai1616l\_set\_ioport\_short(int fd,int offset,unsigned long int \*value); ai1616l\_set\_ioport\_long()は、32bit、ai1616l\_set\_ioport\_short()が 16bit で ある。

#### 割り込みハンドラの登録と、割り込みの許可

int ai1616l\_setup\_signal(int fd,void (\*interrupt\_hadler)( int, siginfo\_t \*, void \*),unsigned long int aimask,unsigned long int dimask,unsigned long int comask,unsigned long int memask); 各マスク値は、1 である場合に許可、0 である場合に不許可である(実際の書き出 しには、NOT の値を使用する) この関数の呼び出しによって、ボードの IRQ 信号によって、シグナル ハ ンドラが起動されるようになる。 また、本関数は、ai1616l\_enable\_intrrupt()を呼び出す。

#### 割り込みを許可する

 int ai1616l\_enable\_intrrupt(int fd,unsigned long int aimask,unsigned long int dimask,unsigned long int comask,unsigned long int memask); 各マスク値は、1 である場合に許可、0 である場合に不許可である(実際の書き出 しには、NOT の値を使用する)

#### 割り込みを禁止する

int ai1616L disable\_intrrupt (int fd,unsigned long int aimask,unsigned long int dimask,unsigned long int comask,unsigned long int memask); 各マスク値は、1 である場合に不許可、0 である場合に許可である(実際の書き出 にその値を使用する)

#### 割り込みサービス関数 割り込んだ際の割り込み要因レジスタの値を戻す

int ai1616l\_intr\_service(int fd,unsigned long int \*iflag, unsigned long int \*aiflag,unsigned long int \*diflag,unsigned long int \*coflag,unsigned long int \*meflag,unsigned long int \*meflag,unsigned long int \*meflag,unsigned 通常本関数は、ai1616l\_setup\_signal()関数で登録したシグナルハンドラ内で呼び出される。 ファイルディスクリプタ(fd)以外の変数は、割り込み時のレジスタ値である。

 iflag:ECU 機能確認ポート 0x38 の値 aiflag:AI 関連のフラグ diflag:DI 関連のフラグ coflag:COUNTER 関連のフラグ meflag:MEMORY 関連のフラグ pending:処理がペンディングされている数

イベントコントローラ入出力信号の結線を行う

int ai1616l\_set\_signal\_assign(int fd,unsigned long int destnation\_signal,unsigned long int source\_signal);

#### イベントコントローラ入出力信号の結線を得る

 int ai1616l\_get\_signal\_assign(int fd,unsigned long int destnation\_signal,unsigned long int source\_signal,unsigned long int \*destnation\_signal\_ret,unsigned long int \*source\_signal\_ret); 設定できる信号は以下の通りだが、下記組み合わせが存在し、不可能な組み合わせではエラー(-1)になる。

destnation\_signal

DST\_SIGNAL\_AI\_STORE\_ENABLE\_TRIGGER AI 格納許可トリガ[0x00] DST\_SIGNAL\_AI\_STORE\_DISABL\_TRIGGER AI 不許可トリガ[0x02]<br>DST\_SIGNAL\_SAMPLING\_CLOCK AI サンプリングクロック[0x04] DST\_SIGNAL\_SAMPLING\_CLOCK DST\_SIGNAL\_CNTEXTSTATUS00 CNT 外部ステータス[0x74] DST\_SIGNAL\_COUNT\_START\_TRIGGER0 CNT 開始トリガ[0x80]

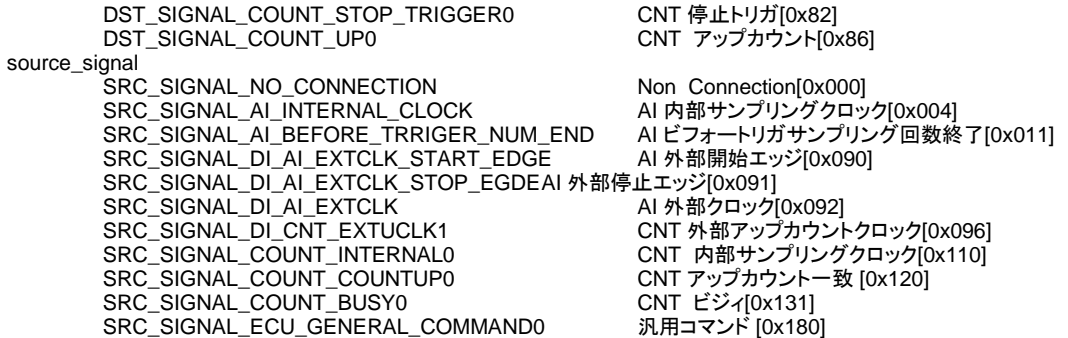

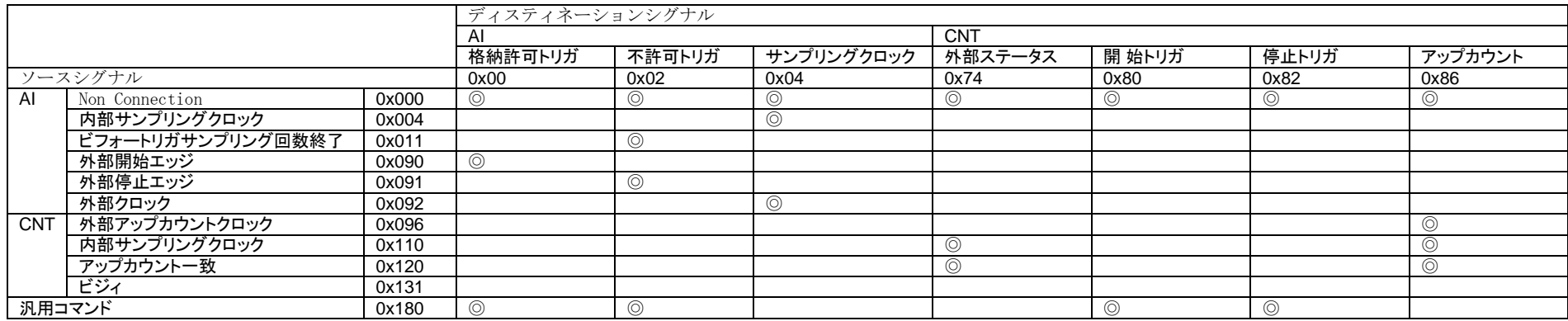

int ai1616l ai abort settings(int fd,unsigned long int value) イベントコントローラ(0x38)に、AI 異常停止設定コマンド(0x10)を出力後、ECU 設定データポート(0x3C)に value を出力する。 value は、AI1616L\_ECU\_GENERAL0\_COMMAND\_AI\_CLK\_ERROR(0x00000001)が AI CLK Talao Ia(パハトのISE\_EOU\_GENERAL0\_COMMAND\_AI\_OVERFLOW(0x00010000)が AI Over Flow である。

int ai1616l ai setcommand(int fd,unsigned long int command,unsigned long int value) アナログ入力機能設定コマンド アナログ入力コマンドポート(0x30)に、command を(32bit)出力する。 パラメータを伴うコマンドの場合には、 アナログ入力設定データポート(0x34) に、value(32bit)を出力する。 command,value は以下の通り command : value : AI 初期化コマン ド(0x10000000) value=0 を設定<br>Al1616L\_Al\_GATE\_OPEN\_COMMAND : AI 内部ゲートオープンコマンド(0x10000001) value=0を設定<br>Al1616L AI ABORT COMMAND : AI 強制停止コ マ ンド(0x10000002) value=0 を設定

AI1616L\_AI\_INTCLK\_COMMAND : AI 用 内 部 クロック設定(0x10000003) value=内部クロックの パルス周期 = 周期(ms)/25 -1 AI1616L\_AI\_CHNUM\_COMMAND : AI 格 納 チャネル数設定(0x10000005) value=チャンネル数-1(最大 7) AI1616L\_AI\_CHSEQ\_COMMAND :AI チャ ネ ル 設定(0x1000000C) value=AI1616L\_AI\_CHSEQ\_COM- MAND MULTI または AI1616L AI CHSEQ COMMAND SINGLE AI1616L\_AI\_BEFTRG\_COMMAND : AI ビフォートリガサンプリング回数設定(0x10000009) value = ビフォートリ ガサンプリング回数-1 パラメータを伴うコマンドの場合には、 アナログ入力設定データポート(0x34) に、value(32bit)を出力する。 int ai1616l\_memory\_setcommand(int fd,unsigned long int command,unsigned long int value) メモリコマンドポート(0x30)に、command を(32bit)出力する。 command は以下の通り command : value : value AI1616L\_MEMORY\_RESET\_COMMAND : MEM 初期化コマンド(0x60000000) value=0 を設定 AI1616L\_MEMORY\_AI\_MEM\_CLEAR\_COMMAND : AI MEM ク リ ア(0x60000007) value=0 を設定 AI1616L\_MEMORY\_AI\_MEM\_COMPARETE\_TYPE\_COMMAND : AI 用 MEM 比較タイプ 設定(0x60000010) value=0 を設定 このコマンドでは 、バッファメモリに格納される任意のデータ数で フラグをセットする条件のうち比較タイプを設定します。 このコマンドでは 、"AI 比較データ数"フラグを生成するためにあります。 A/D コンバータか らアナログ入力データが入力された場合に "AI 比較データ数 ホールド"フラグがセットされます。 AI 機能のデータ入力ポートからアナログ入力データを読み込みによって、 データ数が減り、 設定したデータ数を通過した場合は、このフラグはセットされません。 このコマンドの次 に AI1616L\_MEMORY\_AI\_MEM\_COMPARETE\_DATA\_COMMAND(AI MEM 比較データ設 定) が必要です。 リ セ ットは ECU の機能にあります。 int ai1616l\_memory\_getcommand(int fd,unsigned long int command,unsigned long int \*value) メモリコマンドポート(0x30)に、command を(32bit)出力し、 メモリ設定データポート(0x34)から、value(32bit)を入力する。 AI1616L\_MEMORY\_AI\_MEM\_FIFOCOUNT\_COMMAND:AI FIFO カウンタ確認コマ ン ド(0x6000000B) value に AI FIFO カウンタの値 int ai1616l\_memory\_setcommand2(int fd,unsigned long int com mand,unsigned long int value1,unsigned long int value2) メモリコマンドポート(0x30)に、command を(32bit)出力し、メモリ設定デー タ ポート LO(0x34)に、value1(16bit)を出力後、メモリ設定データポート HI(0x36) に、value2(16bit)を出力する。 command,value1,value2 は以下の通り AI1616L\_MEMORY\_AI\_MEM\_COMPARETE\_DATA\_COMMAND:AI 用 MEM 比較データ設 定(0x60000011) value1:比較番号 0:比較データ 上記以外無効 value2:設定データ=(比較 データ-1) int ai1616l\_di\_setcommand2(int fd,int command,int value1,int value2);

 デジタル入力コマンドポート(0x30)に、command を(32bit)出力し、デジタル 入力設定データポート LO(0x34)に、value1(16bit)を出力後、デジタル入力設定データポート HI(0x36)に、value2(16bit)を出力す る。

 command,value1,value2 は以下の通り AI1616L DI RESET COMMAND: DI 初期化コマンド(0x30000000) value1=0,value2=0 を設定 AI1616L\_DI\_EDGE\_DETECT\_COMMAND: DI エッジ検出設定(0x30000001) value1=以下の外部から入力 されるディジタル入力タイプを選択 AI1616L\_DI\_EDGE\_TYPE\_AI(0x1) AI1616L DI EDGE TYPE CNT(0x3) value2= ディジタル入力の以下 の検出ビットを AI1616L\_DI\_EDGE\_TYPE\_NONE AI1616L DI EDGE TYPE RISE AI1616L DI EDGE TYPE FALL AI1616L\_DI\_EDGE\_TYPE\_BOTH 下記のポート分シフトした値を ビットオアした値を設定 AI1616L\_DI\_EDGE\_BIT00\_SHIFT AI1616L\_DI\_EDGE\_BIT01\_SHIFT AI1616L\_DI\_EDGE\_BIT02\_SHIFT 例えば、(AI1616L\_DI\_EDGE\_TYPE\_RISE<<AI1616L\_DI\_EDGE\_BIT00\_SHIFT)|... AI1616L DI DIGITAL FILTER COMMAND: DI Digital Filter 設 定(0x30000002) value1=以下のディジタルフィルタを入れる信号名を選択<br>Al1616L\_DI\_DIGITAL\_FITER\_DI DI Digital Filter AI1616L\_DI\_DIGITAL\_FITER\_DI AI1616L DI DIGITAL FILTER AI AI Digital Filter AI1616L\_DI\_DIGITAL\_FILTER\_CNT CNTDigital Filter value2=以下のディジタルフ ィルタ時間を選択 AI1616L\_DI\_DIGITAL\_FILTER\_OFFDigital Filter なし<br>AI1616L\_DI\_DIGITAL\_FILTER\_1U Digital Filter 1 マイクロ秒 AI1616L\_DI\_DIGITAL\_FILTER\_1U int ai1616l do setcommand(int fd,int command); デジタル出力コマンドポート(0x30)に、AI1616L\_DO\_RESET\_COMMAND を(32bit)出力する command は以下の通り AI1616L\_DO\_RESET\_COMMAND DO 初期化コマンド (0x40000000) 本ボードは設定が固定になっています。設定の変更はできません。 int ai1616l cnt setcommand(int fd,int command,int value); カ ウンタコマンドポート(0x30)に、command を(32bit)出力し、カウンタ設定データポート(0x34)に、value(32bit)を出力する。 AI1616L COUNTER RESET COMMAND: CNT 初期化コマンド(0x50000000) value=0 を設定 AI1616L COUNTER GATE OPEN COMMAND:CNT 内部ゲートオープ ン コ マ ン ド(0x50000001) value=0 or 1:内部ゲートオープンするかしないかを設定 AI1616L\_COUNTER\_ABORT\_COMMAND: CNT 強制停止コマンド(0x50000002) value=0 or 1:強制停止するかしないかを設定 int ai1616l\_get\_counter(int fd,int \*value); カ ウンタコマンドポート(0x30) に 、AI1616L\_COUNTER\_INTCLK\_COMMAND(0x50000003)を(32bit)出力し、カウンタ設定データポート LO(0x34)に、内部クロックの値を読み出し\*value に設定する。 int ai1616l set counter(int fd,int ch,int value); カ ウンタコマン ドポート(0x30) に 、AI1616L\_COUNTER\_INTCLK\_COMMAND(0x50000003)を(32bit)出力し、カウンタ設定データポート LO(0x34)に、 value の値を設定する。 int ai1616l\_set\_counter\_comparete(int fd,int value); カ ウンタコマン ド ポート(0x30) に 、AI1616L\_COUNTER\_COMPARETE\_COMMAND(0x50000007)を(32bit)出力し、カウ ンタ 設定データポート(0x34)に、value(32bit)を出力し、比較データを設定す int ai1616l\_ai\_read(int fd,unsigned long int \*data,int n); AD 変換器から n データを読み出す 内部で、ai1616l\_ai\_start()を最初に呼び出す 注意:この関数で無限サンプリングを実現することはできません。 無限サンプリングを行うためのレジスタ設定例は ai1616l\_samples/intr.c を 参考にしてください。

る 。

 int ai1616l\_ai\_read\_data(int fd,unsigned long int \*data); AD 変換器から1データだけ読み出す int ai1616l\_ai\_read\_csr(int fd,unsigned short int \*data); AD 変換器の CSR(0x04)から1データだけ読み出す int ai1616l\_ai\_calibration(int fd,unsigned int value); AI のキャリブレーションを行う value:固定値のため以下の値を設定する AI1616L\_AI\_CAL\_RANGE\_M10VtoP10V -10 to +10 返り値:-2:タイ ム ア ウ ト(5 秒) -1:それ以外 errno 参照 int ai1616l\_ai\_start(int fd); 以下の手順で AD 変換をスタートする (1) アナ ログ入力コマンドポート(0x30) に 、AI1616L\_AI\_GATE\_OPEN\_COMMAND(0x10000001)を(32bit)出力する。 (2) ア ナ ロ グ 入 力 ス テ ー タ ス セ ン ス ポ ート(0x04)をスキャンし、AI1616L\_AI\_START\_DISABLE(0x00000010)ビットが真である間、フラグスキャ ンループを行う。 (3)ECU コマンドポート(0x38)に、AI1616L\_ECU\_GENERAL0\_COMMAND(0x00000005) を出力し、AI をスタートする。 int ai1616l\_di\_setmask(int fd,int value); DI のマスク(0x14)を設定する int ai1616l\_di\_getvalue(int fd,int \*value); DI の値(0x10)を読み出す int ai1616l\_do\_setmask(int fd,int value); DO のマスク(0x1C)を設定する int ai1616l\_do\_setvalue(int fd,int value); DO(0x18)に値を設定する

#### SEE ALSO

/usr/local/CNC/drivers/extmem/contec/ai1616l 下のプログラム

#### AUTHORS

Copyright (C) 1995-2016 Concurrent Real Time Inc.

28 Apr 2016 ai1616l(3)